Mit der Zusatzfunktion "Valuta" können Sie den Fälligkeitszeitpunkt unabhängig vom Rechnungsdatum in die Zukunft verlegen.

Zahlungsbedingungen gelten immer ab dem Zeitpunkt des Rechnungsdatums. Mit der Funktionserweiterung Valuta können Sie als Zahlungsbedingung "ValutTTMM" (z.B. Valut1010) angeben. Dann wird die Fälligkeit der Zahlung auf das angegeben Datum gelegt. (Im Beispiel ist das der nächste 10.10. der dem Rechnungsdatum folgt).

Für die Funktion wird in den Ausgangsbelegen Angbot, Abrufauftrag, Auftrag, Lieferschein, Rechnung, Gutschrift und in der Datenbank OffPos das Feld Zahlungsbedingung auf 9 Stellen verlängert. Das IFW erkennt an der Zeichenfolge "val" daß die Valutafunktion verwendet werden soll.

## **Vorgehensweise**

## **Valuta / Wertstellung ab einem bestimmten Datum**

- 1. Legen Sie eine Zahlungsbedingung an und benennen Sie sie z.B. "Val\_a".
- 2. Geben Sie Skonto und Skontodatum an.
- 3. Tragen Sie bei den Kunden im Feld Zahlungsbedingung "Val\_a" ein.
- 4. Schreiben Sie einen Ausgangsbeleg. Z. B. Auftrag
- 5. Tragen Sie im Feld **ZB>** (Zahlungsbedingung) "Val\_a" und das gewünschte Datum ein. Z.B. für 03.11. "Val\_a0311"
- 6. [Speichern](https://wiki.ifw.de/wiki/doku.php?id=:anwender:bedienelemente:eingabemasken#abspeichern_eines_datensatzes) und drucken Sie den Beleg wie gewohnt.
- 7. Am Ende des Beleges wird nun die Zahlungsbedingung Valuta gedruckt.

## **Valuta / Wertstellung nach einer Anzahl Tagen**

- 1. Legen Sie eine Zahlungsbedingung an und benennen Sie sie z.B. "Val\_a".
- 2. Geben Sie Skonto und Skontodatum an.
- 3. Tragen Sie bei den Kunden im Feld Zahlungsbedingung "Val\_a" ein.
- 4. Schreiben Sie einen Ausgangsbeleg. Z. B. Auftrag
- 5. Tragen Sie im Feld **ZB>** (Zahlungsbedingung) "Val\_aT" und die Anzahl Tage ein ab der die Wertstellung gültig sein soll.. Z.B. für 20 Tage. "Val\_aT20"
- 6. Speichern und drucken Sie den Beleg wie gewohnt.
- 7. Am Ende des Beleges wird nun die Zahlungsbedingung Valuta gedruckt.
	- Sie können beliebig viele Valuta Zahlungsbedingungen anlegen, die sich in Skonto und Zahlungsziel unterscheiden
	- Das IFW erkennt an der Zeichenfolge "Val" daß die Valutafunktion verwendet werden soll.
	- Für die Zahlungsbedingungen sind alle Name zulässig die 5 Zeichen lang sind und mit "val" beginnne. Z.B. Val01, Val 2, Val a, Valab.
	- Beim Speichenr einer Rechnung wird in der

dazugehörenden Forderung (Offener Posten) die Zahlungsziele um das Valutadatum versetzt eingetragen.

## **Anmerkung**

Funktion nur auf Anfrage. Es werden angepasste Druckformulare benötigt.

From: [IFW Wiki](https://wiki.ifw.de/wiki/) - **www.wiki.ifw.de**

Permanent link: **<https://wiki.ifw.de/wiki/doku.php?id=zusatzmodule:valuta&rev=1568018397>**

Last update: **09.09.2019 10:39**

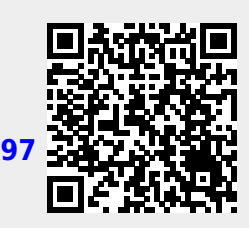